# **VADEMECUM ISCRIZIONE A.A. 2021/2022** CORSI ACCADEMICI (TRIENNIO/BIENNIO)

Questo vademecum si propone di fornire allo studente, attraverso semplici istruzioni ben dettagliate, tutte le indicazioni necessarie per l'espletamento della procedura di iscrizione online ai **corsi accademici (Triennio/Biennio)**.

Si invitano pertanto gli studenti a consultare con attenzione le informazioni qui contenute.

Termini di presentazione della domanda per l'anno accademico 2021/2022:

# **dal 1 agosto al 15 settembre 2021**

La procedura di iscrizione si intende conclusa con l'inserimento dei documenti richiesti in formato digitale nella sezione "Fascicolo Allievo".

L'iter dovrà concludersi **tassativamente** entro la data indicata (**15 settembre 2021**) per non incorrere nelle penalità di mora previste dal Regolamento contribuzione studentesca (**[LINK](http://www.istitutobraga.it/wp-content/uploads/2021/06/REGOLAMENTO-CONTRIBUZIONE-STUDENTESCA-21-22.pdf)**).

Il versamento verrà effettuato tramite sistema PAGOPA (vedi pagg. seguenti)

L'iscrizione all' anno accademico comporta l'obbligo al pagamento dell'intera quota annuale. Non è possibile iniziare la frequenza delle lezioni se non è stata perfezionata l'iscrizione tramite versamento della prima rata dei contributi, della tassa Adsu (ove dovuta) e dell'imposta di bollo.

Il Conservatorio, nell'arco dell' intero anno accademico (dal 02 novembre 2021 al 31 ottobre 2022) e compatibilmente con il Calendario elaborato dal Collegio dei Docenti, assicura lo svolgimento delle ore di lezione previste dai Piani di studio, ad eccezione delle assenze imputabili all'allievo che quindi non verranno recuperate; l'inizio delle lezioni delle singole materie è legato all'individuazione del singolo docente in base alle tempistiche e alle procedure Ministeriali e del Conservatorio.

# **ATTENZIONE Presentazione ISEE/U (Triennio/Biennio)**

Tutti gli studenti che intenderanno iscriversi usufruendo delle agevolazioni fiscali previste dalla presentazione dell'attestazione ISEE per prestazioni universitarie **dovranno richiedere la relativa attestazione agli enti preposti sin da ora in quanto non verranno presi in considerazione ISEE non presentati in fase di iscrizione**.

Si avvisa, pertanto, che la non presentazione dell'Attestazione contestualmente all'iscrizione comporterà l'automatico inserimento dello studente nella fascia più alta e il pagamento della relativa quota. È quindi **responsabilità dello studente** entrare in possesso dell'Attestazione ISEE per prestazioni universitarie in tempo utile nel rispetto delle scadenze previste (**15 settembre 2021**).

Si precisa, inoltre, che l'attestazione ISEE deve **obbligatoriamente** contenere la dicitura **"Si applica alle prestazioni agevolate per il Diritto allo Studio universitario"** perciò non saranno accettate Attestazioni ISEE non applicabili alle prestazioni universitarie. Si consiglia pertanto di esplicitare, in fase di richiesta agli enti preposti, che l'attestazione sarà presentata per usufruire delle agevolazioni fiscali per il diritto allo studio.

In caso di iscrizione tardiva, si precisa che saranno accettate solo Attestazioni ISEE per prestazioni universitarie valide fino al 31/12/2021, presentate in ogni caso contestualmente all'iscrizione.

#### PER RICHIEDERE ASSISTENZA:

Il Conservatorio ha messo a disposizione un Pc Studenti: vista la situazione di emergenza sanitaria a causa del Covid-19, è sempre necessario prenotarsi scrivendo a **coadiutori@istitutobraga.it**, o chiamando il nr. **0861248866**. Nelle stesse modalità è possibile prenotare un appuntamento per ricevere assistenza.

LA SEGRETERIA DIDATTICA

# **ISTRUZIONI PER LA PROCEDURAONLINE**

PER PROCEDERE CON LA RICHIESTA DI ISCRIZIONE

**1. Accedere ai servizi per gli studenti dal sito istituzionale: [www.istitutobraga.it](http://www.istitutobraga.it/)** 2<sup>°</sup> livello Accademici<br>
1° livello Corsi<br>Propedeutici Braga per la Corsi Singoli /Corsi<br>Formazione di Base Liberi/ Altri Corsi Bando Borse di Studio a.a.<br>2021/2022 – ADSU di Teramo > L'Istituto SOSTIENI LA MUSICA > Presentazione del percorso d<br>doppio titolo di laurea DAMS<br>e Istituto Braga DONA IL TUO uglio 12th, 2021 5X1000 10/07/2021: Chiusura<br>Conservatorio<br>luglio 7th, 2021  $88880$ > Ultime news > Iscrizioni A.A. 2020/2021<br>(studenti già immatricola  $|8|0|0|0|3|1|3|0|6|7|3$ Aggiornamento pagina<br>Regolamenti<br>siumo 20th 2021 .<br>ati) > Ammissioni A.A. 2021/2022 giugno 30th, 2021 > Immatricolazione A.A.<br>2020/2021 (prima iscrizione) Servizi Online Studenti<br>(Isidata): cliccare su Servizi<br>Studenti (menù a sx) poi su<br>Conservatori (centro pagin Evento Erasmus: Masterclass di ti alla Newsletter asmus Chitarra giugno 30th, 2021 Email 1 Summer School Discram –<br>Dams : 7 luglio 2021 > Prenotazione Esami > Iscrizione a Corsi Singoli –<br>Corsi liberi – Corso di Italiano<br>per stranieri – Giovani talenti<br>– Master class – Workshop –  $\Box$  Dichi ero di avere letto e compreso **Marlang** Erasmus: attivazione nuovi **ATTENZIONE: è cambiato il link di accesso ai servizi Isidata pertanto è necessario seguire le indicazioni riportate (Cliccare su Servizi studenti del menù a sinistra, poi su Conservatori al centro della pagina)**

**2. Inserire i dati richiesti (suggeriti dalle frecce) e cliccare "Accedi"** Frida data-Data odierna: 29/07/2019 20:16:30 **SERVIZI PER GLI STUDENTI SERVIZI ISIDATA** SO AT DATE DECIT ALL TEVE DELLE TSTEELZIC  $\overline{2}$  $\overline{3}$ **3. Scegliere la funzione 4- "Gestione dati degli allievi già immatricolati"**:<br>MENU PRINCIPALE - Servizi per gli Studenti degli Istituti di Alta Cultura - CONSERVATORI : Ⅱ器■ ne al 1º anno - ABILITATO do 1

> Via Noè Lucidi, 19 - 64100 Teramo Tel. 0861 248866 • C. F.: 80003130673 **[www.istitutobraga.it](http://www.istitutobraga.it/)**

#### **4. Nella sezione "Anagrafica" inserire importo ISEE/U Gestione Dati principale** agrafica Gestio ne Esami | Gestione Tasse <mark>Controllo Crediti</mark> Controllo Crediti D.M. 124 Fascicolo Allievo Stampe | Offerta Formativ L'importo ISEE/U deve A la granta pastuone esano prestitone rasse controno cream controno creutirizante e a la practicolo Amero Stampe<br><sup>3</sup> in questa pagna vedeta i dati anagrafia stualmente registati dal Conenvatori (colonna verde a sinista). P essere inserito manualmente. Se non si Occanizationi intende presentare il **Note** documento lasciare il **Dispense** campo vuoto.<br>ad altra Univ Importo ISEE/U<br>ascia reddituale sarà calcolata<br>utomaticamente dal sistema Nº rich. Inps ISEE/Protocollo **Foto identificativa** un file formato fototesser:<br>Nessun file selezionato ielezion:<br>Sfoglia DATI RELATIVI ALL'AMMISSIONE - NO Data ammissione 16/10/2015 .<br>Punteggio ammissi  $10<sup>10</sup>$

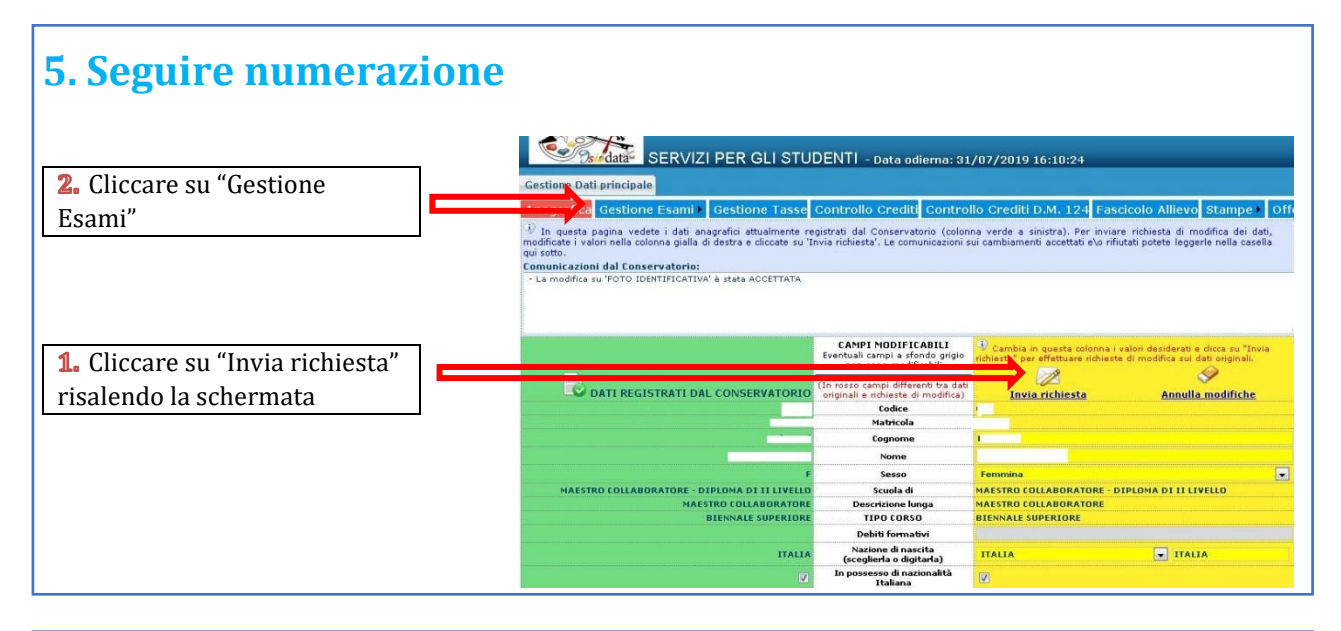

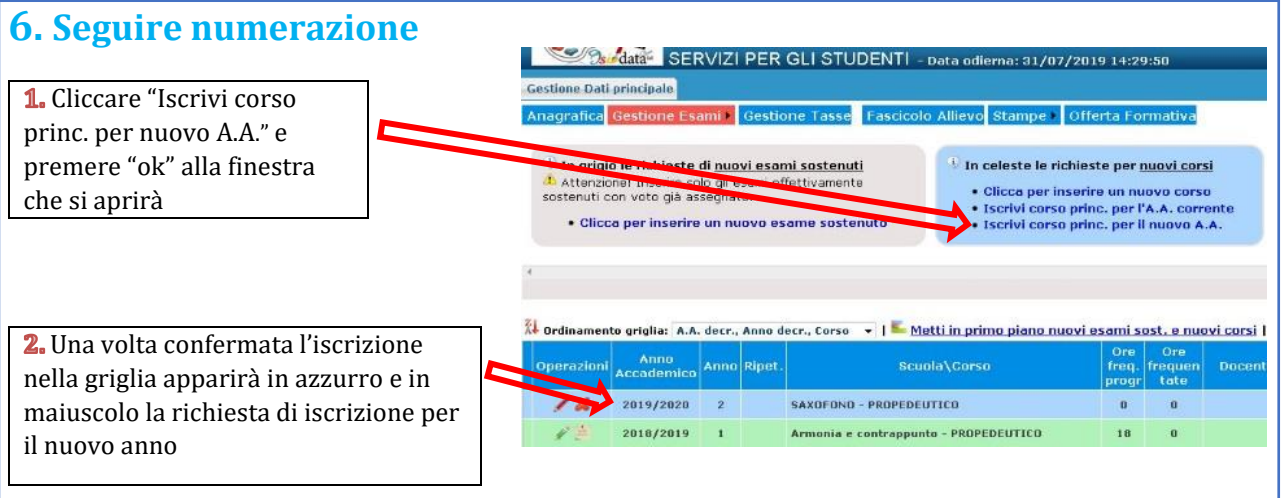

# **7. Cambiare schermata cliccando su "Gestione tasse" e scegliere "Clicca per inserire nuova tassa"**

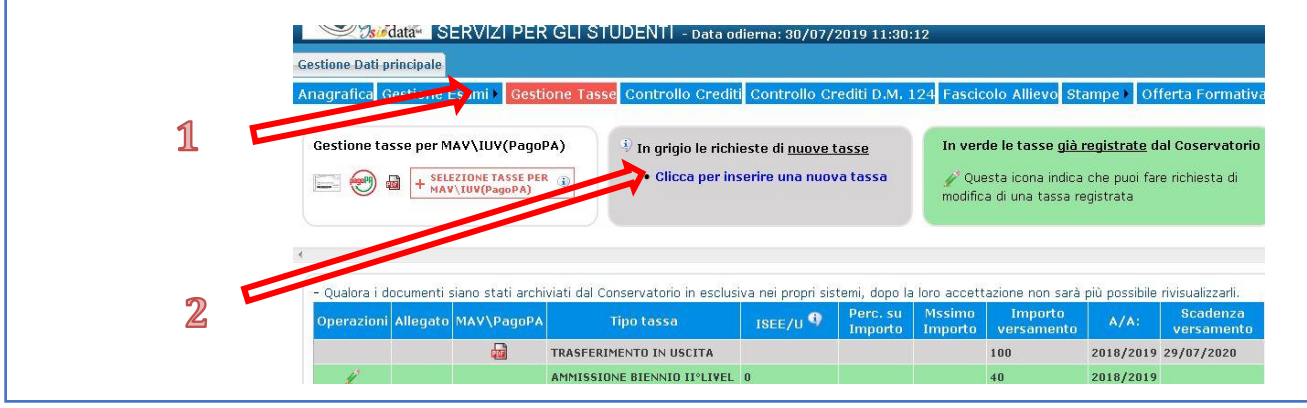

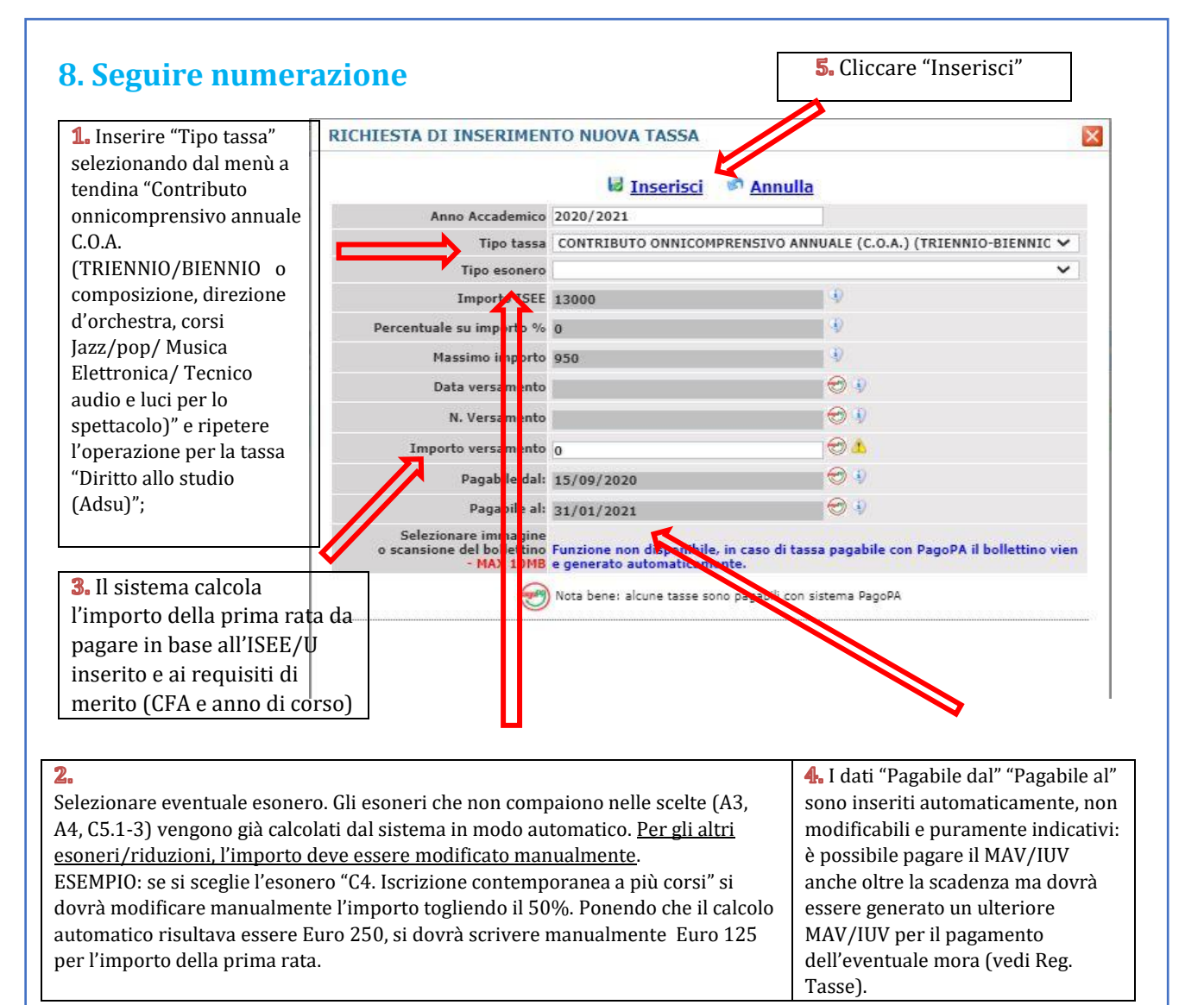

**Attenzione: in caso di futura proroga delle misure di Riduzioni del calcolo Contributo Onnicomprensivo Annuale introdotte dal D.M. n. 234 del 26/06/2020 per l'a.a. 2020/2021, eventuali conguagli verranno calcolati sulla seconda rata (scadenza 31 gennaio) e si procederà a eventuali rimborsi nelle modalità che verranno comunicate.**

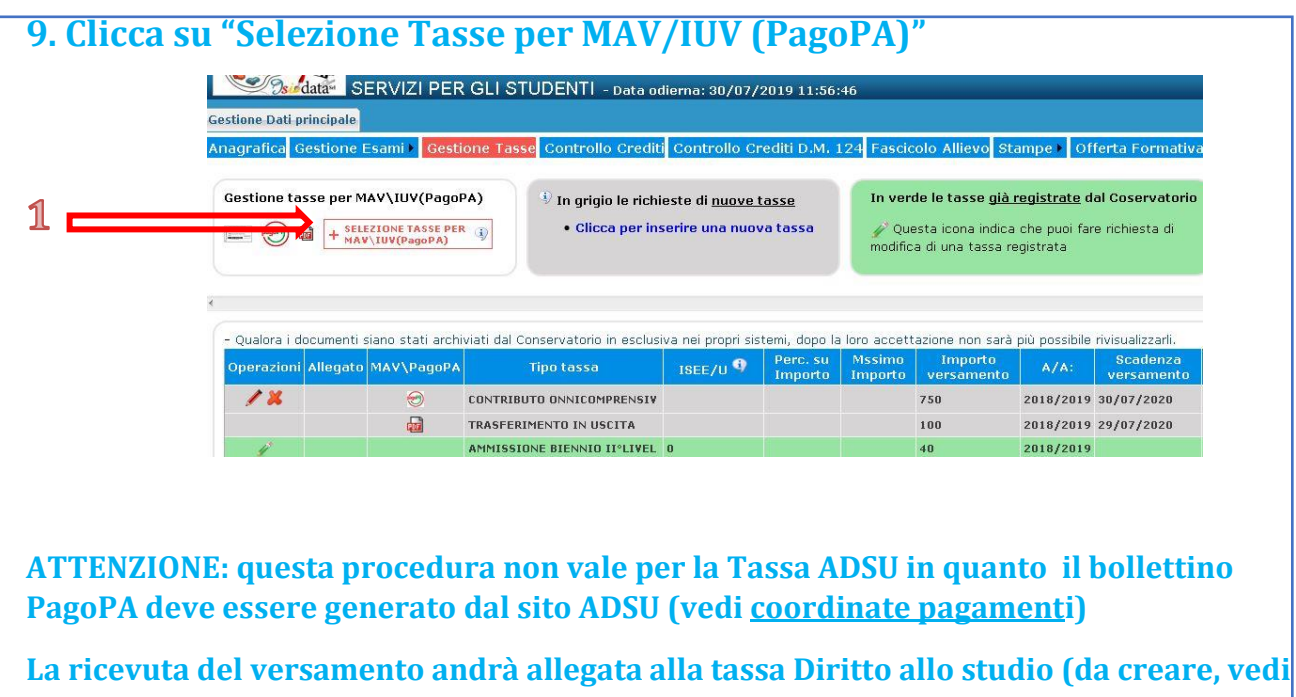

**punto 8)**

#### **10. Clicca su "Crea Bollettino per questa tassa". ATTENZIONE: In caso di esonero totale non deve essere generato MAV/IUV**

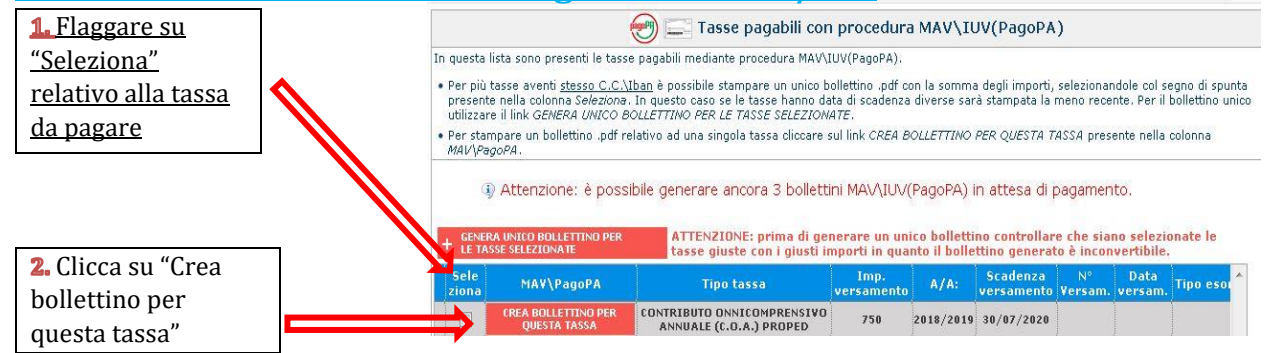

**N.B.: Nel caso di più tasse da pagare è possibile effettuare un unico versamento flaggando su "Seleziona" le tasse desiderate e cliccando "Genera unico bollettino per le tasse selezionate"**

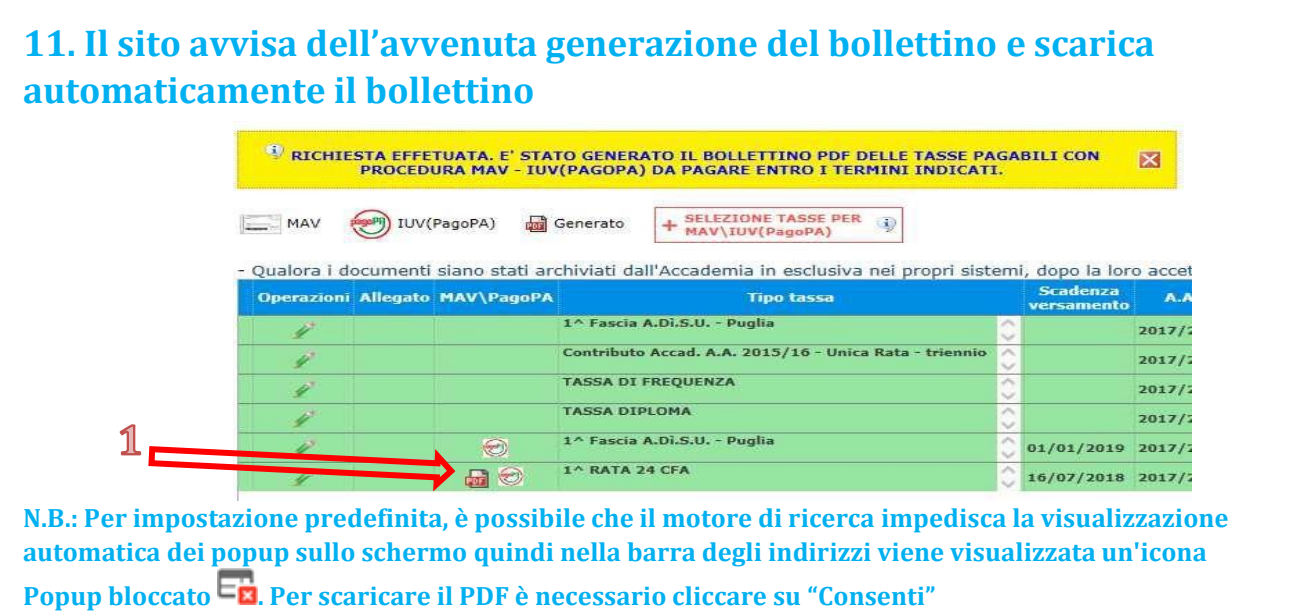

### **12. Esempio bollettino**

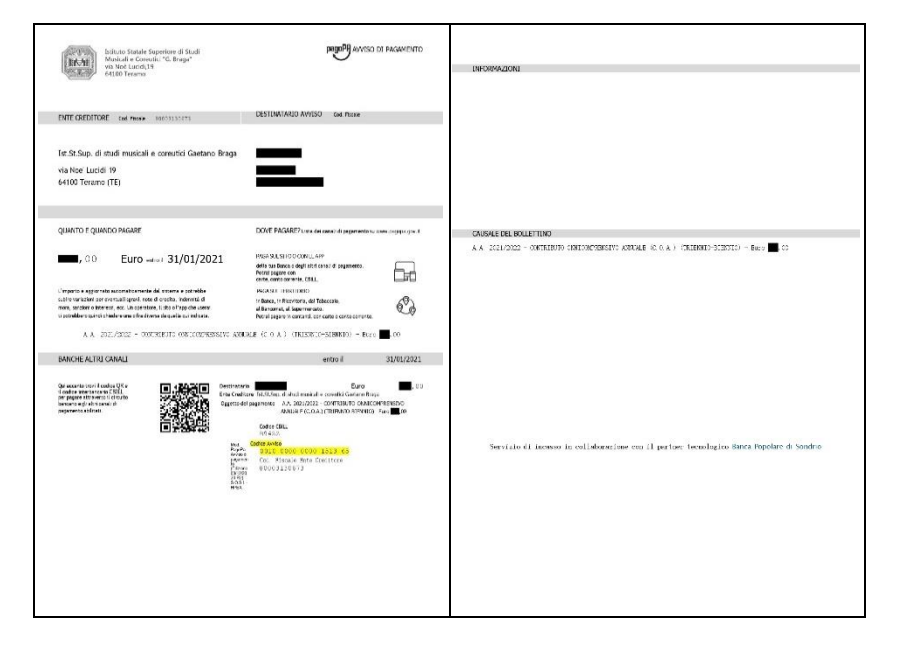

**ATTENZIONE: da questo momento è possibile effettuare il versamento anche con Spid seguendo le indicazioni riportante nei numeri successivi**

### **13. Per pagamento con Spid: Cliccare "vai al portale esterno per pagare i bollettini generati"**

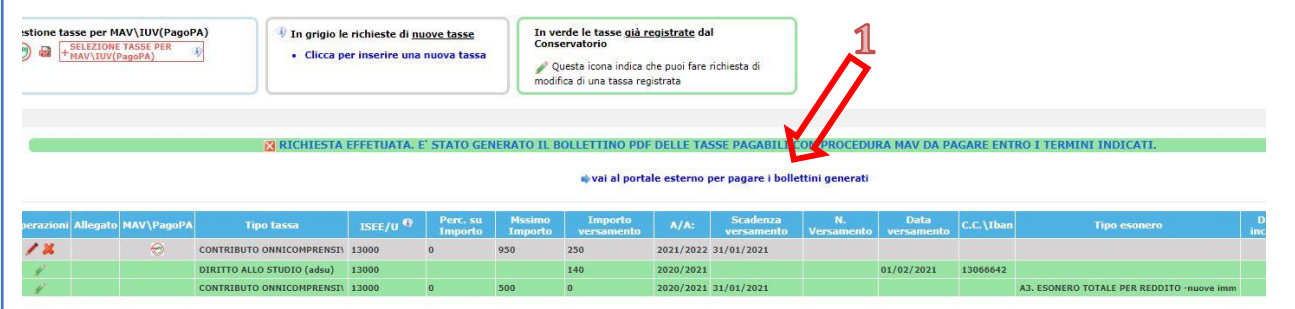

### **14. Si aprirà il portale per il pagamento online del bollettino in cui inserire il Numero Avviso e cliccare Avanti**

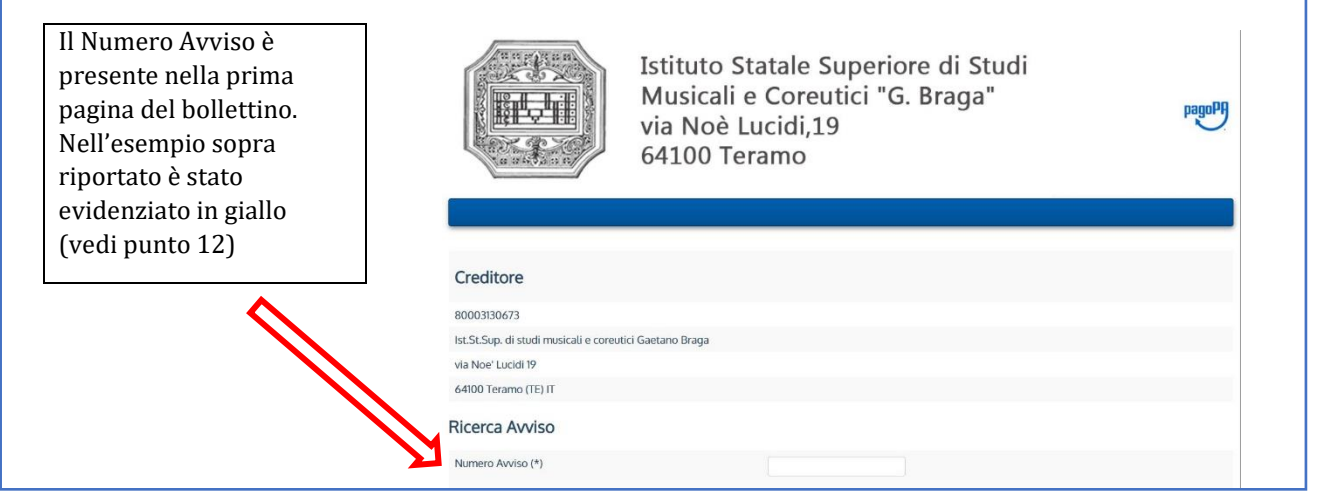

# **15. Inserire le proprie credenziali per l'accesso Spid**

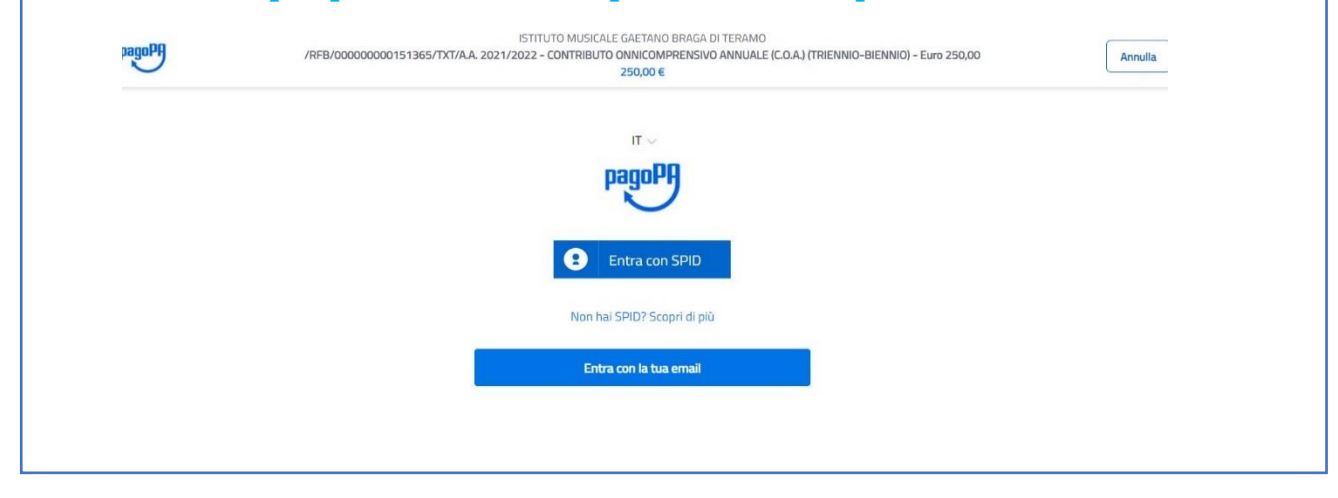

**16.ATTENZIONE: il numero di bollettini generabili e in attesa di pagamento è limitato a tre. Raggiunto il numero massimo di bollettini in attesa di pagamento generabili, il sistema avvisa che il numero di bollettini generabili è esaurito e i pulsanti di generazione vengono disabilitati**

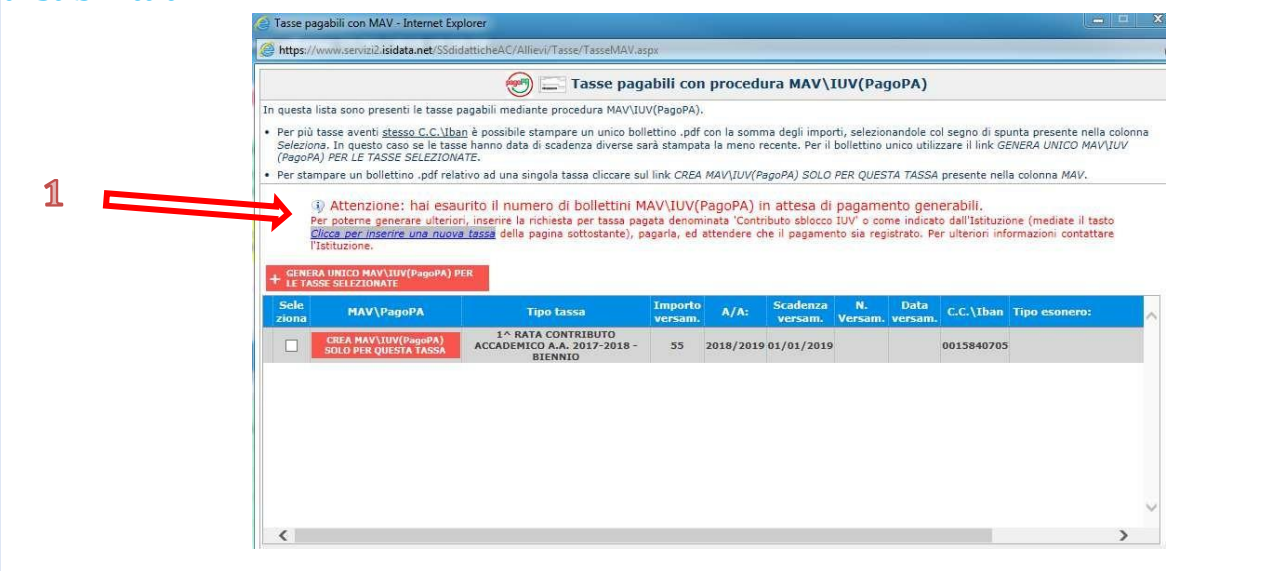

**17. Lo studente per poter generare ulteriori bollettini, deve pagare i precedenti non evasi ed attendere che siano importati i dati di ritorno bancari da parte della segreteria didattica, in modo tale che risultino al sistema i dati di pagamento. Se però lo studente dovesse necessariamente generare altri bollettini, può pagare la tassa denominata "CONTRIBUTO SBLOCCO IUV" ed attendere la sua registrazione da parte della** 

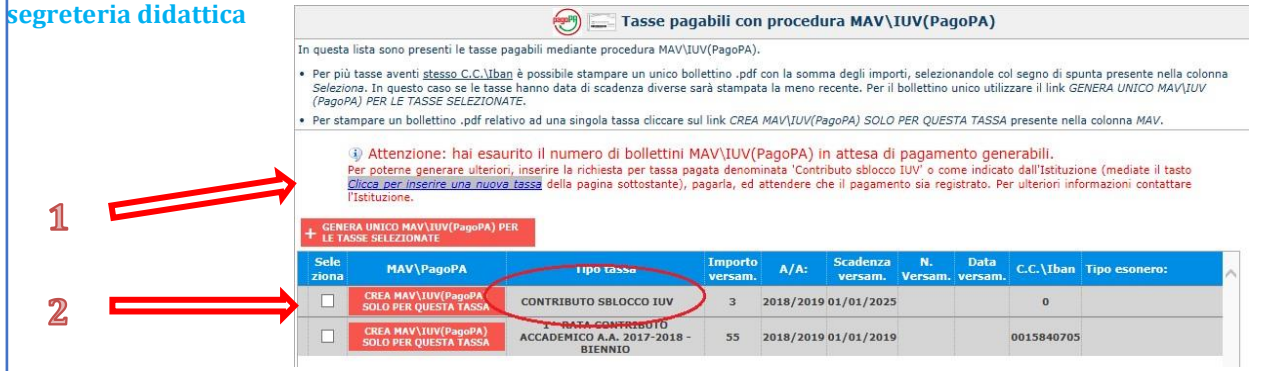

### **18. Cliccare "Gestione Esami" e selezionare "Stampa la domanda di iscrizione ai corsi"**

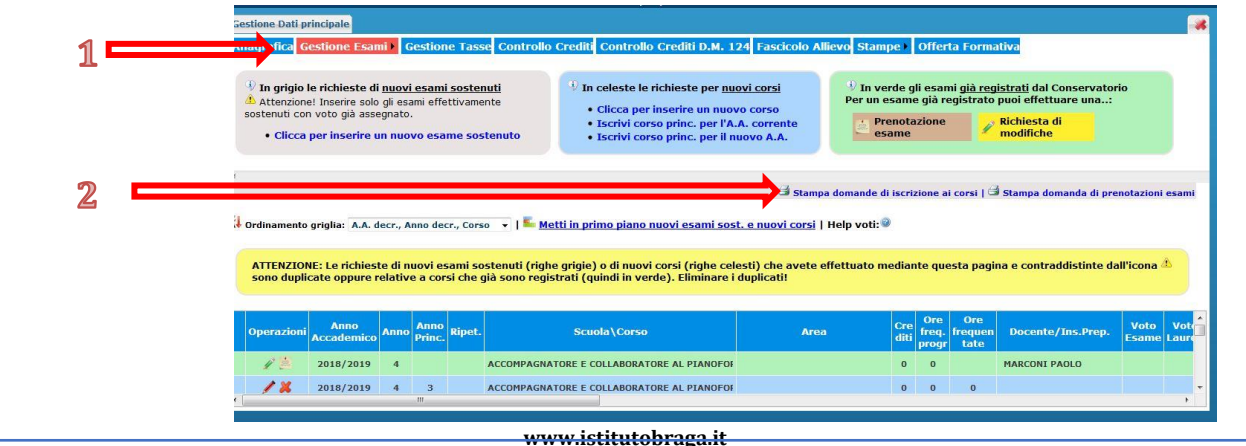

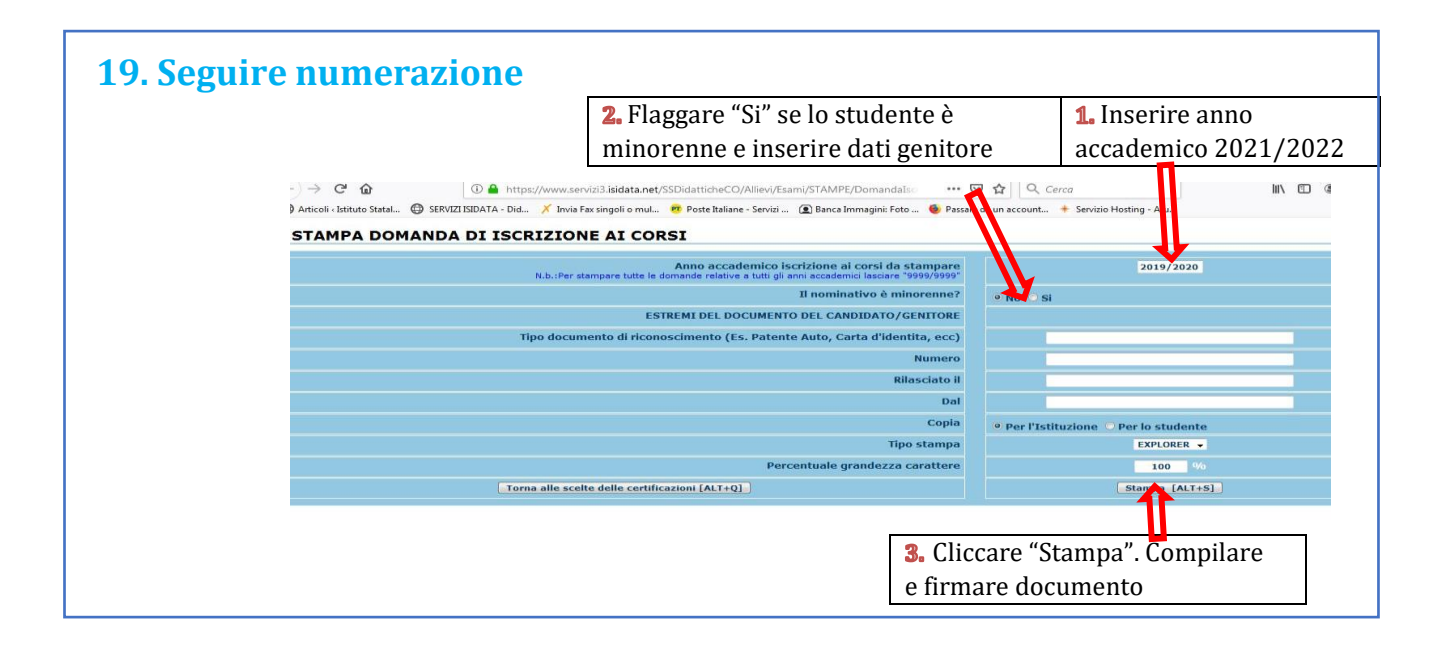

#### **20. Conclusione procedura di iscrizione.**

**La documentazione deve essere allegata nel portale Isidata TASSATIVAMENTE entro il 15 settembre 2021 in formato digitale (scansione o foto leggibile). Non sarà presa in considerazione la documentazione inviata a mezzo email e/o nelle forme non indicate.**

**Documenti da allegare:**

- **1- Domanda di iscrizione ai corsi debitamente compilata e firmata;**
- **2- Ricevuta di pagamento ADSU (solo per allievi in possesso di diploma di maturità), da inserire nella sezione tasse (vedi punto 8);**
- **3- Modello ISEE/U (se non presentato verrà attribuita fascia massima di pagamento);**
- **4- Eventuale documentazione a riprova di esoneri;**
- **5- Marca da Bollo di Euro 16,00; utilizzare il "modulo di assolvimento imposta di bollo" scaricabile nella sezione modulistica [\(LINK\)](http://www.istitutobraga.it/wp-content/uploads/modulistica/MODULO-PER-LA-DICHIARAZIONE-DI-ASSOLVIMENTO-DELLIMPOSTA-DI-BOLLO.pdf)**
- **6- Eventuale richiesta di riconoscimento crediti [\(LINK](http://www.istitutobraga.it/wp-content/uploads/2021/06/Regolamento-riconoscimento-crediti-e-piano-di-studi-21-22.pdf) a Regolamento Riconoscimento Crediti e piano di studi). Di seguito schema delle scadenze di presentazione delle domande di riconoscimento da rispettare tassativamente:**

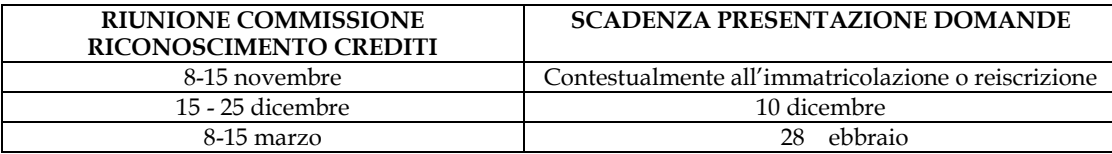

**NB: non è possibile presentare più di 2 richieste di riconoscimento crediti per anno accademico.**

**7. Moduli Piano di Studio SOLO per gli allievi iscritti contemporaneamente a Università e per gli allievi in regime di tempo parziale (lavoratori) disponibili nella sezione Modulistica del sito [\(LINK](http://www.istitutobraga.it/didattica/modulistica.html)**) **Gli allievi in normale regime di tempo pieno non devono presentare alcun piano di studi; nel corso dell'anno verranno organizzati seminari e masterclass la cui frequenza darà diritto al riconoscimento automatico dei crediti formativi necessari al completamento delle "attività formative a scelta dello studente" del proprio piano di studi. 8. Copia della richiesta Borsa di Studio all' ADSU di Teramo (se presentata)**

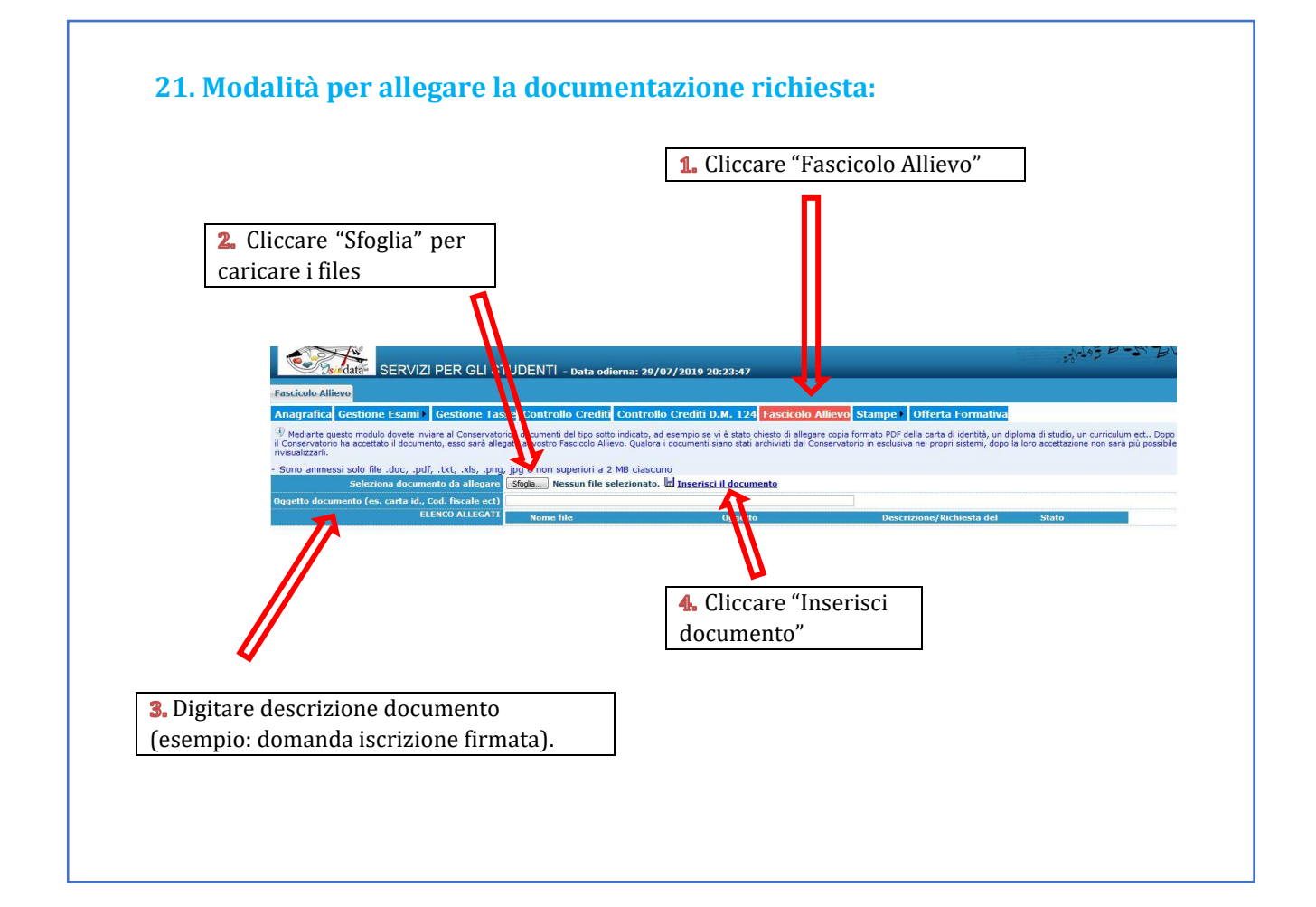